## Klávesnica

Klávesnica je základné zariadenie osobných počítačov. Počítačová klávesnica je odvodená od klávesnice písacieho stroja. Najčastejšie rozloženie klávesov je tzv. **gwerty** alebo **gwertz** (rozloženie znakov zľava doprava Q-W-E-R-T-Y alebo Q-W-E-R-T-Z), ktoré vychádza zo štandardnej anglickej klávesnice. Približne polovica kláves slúži na zápis písmen, číslic, alebo znakov. Ďalšie klávesy slúžia na vykonanie určitej činnosti.

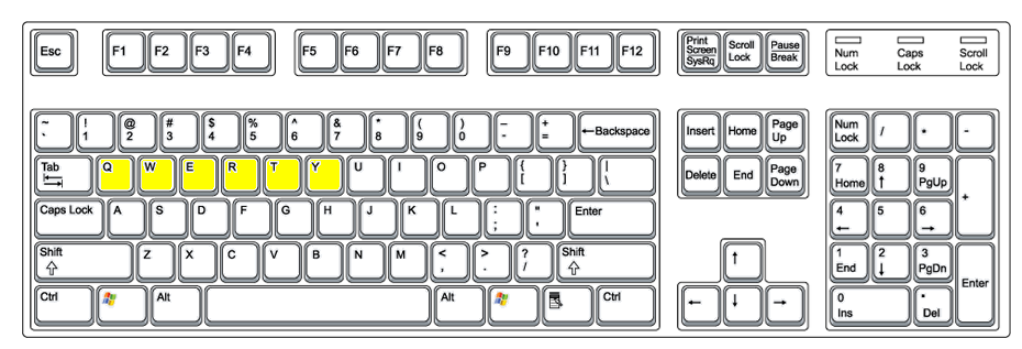

Ako používam klávesnicu:

Na klávesnici sú písmená napísané veľkými tlačenými písmenami, ale keď stlačíme písmeno, napíše sa malým.

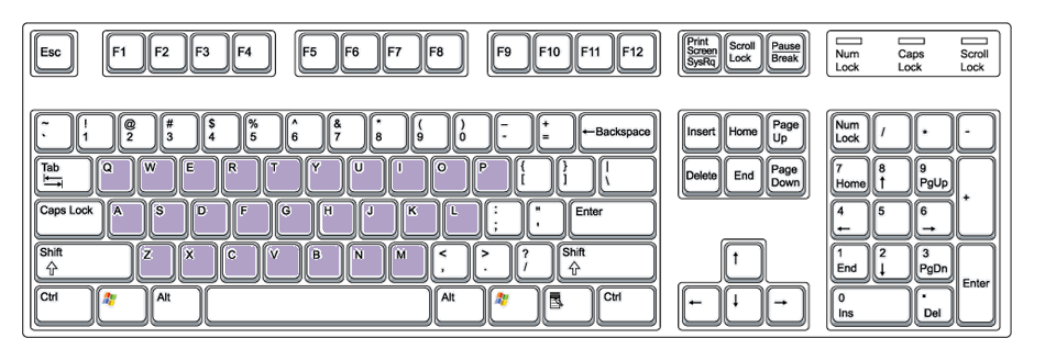

Ak chcem napísať veľké písmeno, musím najskôr stlačiť a držať kláves shift a k nemu stlačiť konkrétne písmeno.

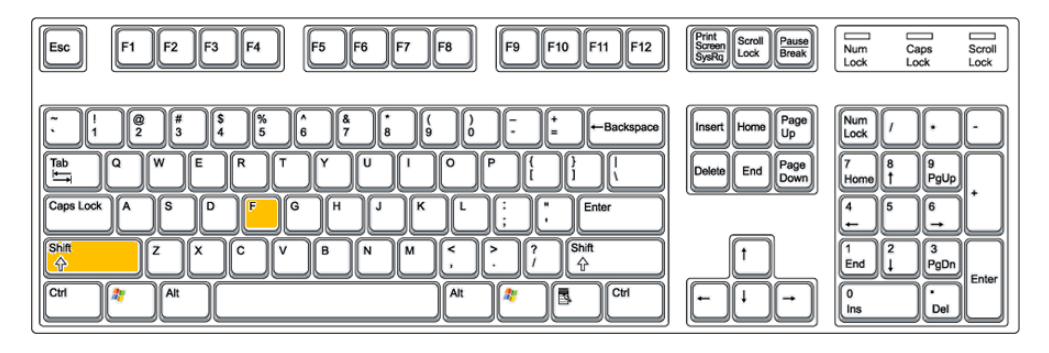

Veľké písmená môžem písať aj pomocou funkcie Caps Lock. Na zapnutie tejto funkcie mi slúži kláves, ktorý sa volá Caps Lock – len ho jednoducho stlačím, potom len píšem konkrétne písmená a tie budú rovno veľké. Aby som vedel, či som funkciu zapol, tak mi na to slúži kontrolka – zelené svetielko. Na niektorých klávesniciach sa však toto svetielko nenachádza a musím to proste len vyskúšať. Kontrolky sa môžu na rôznych klávesniciach nachádzať inde, je to malé zelené (aj inej farby) svetielko – buď je pri ňom veľké A alebo je tam napísané Caps Lock.

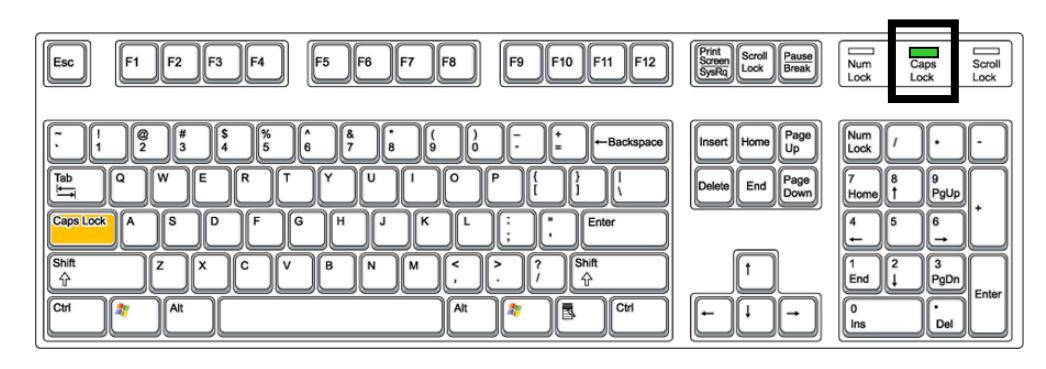

Ak chcem písať písmená s mäkčeňmi a dĺžňami, mám na to dva spôsoby. Môžem použiť písmená na klávesnici, ale tie sa napíšu malé. Na niektorých klávesniciach, môže byť poloha písmen iná. Na tieto písmená nefunguje funkcia Caps Lock.

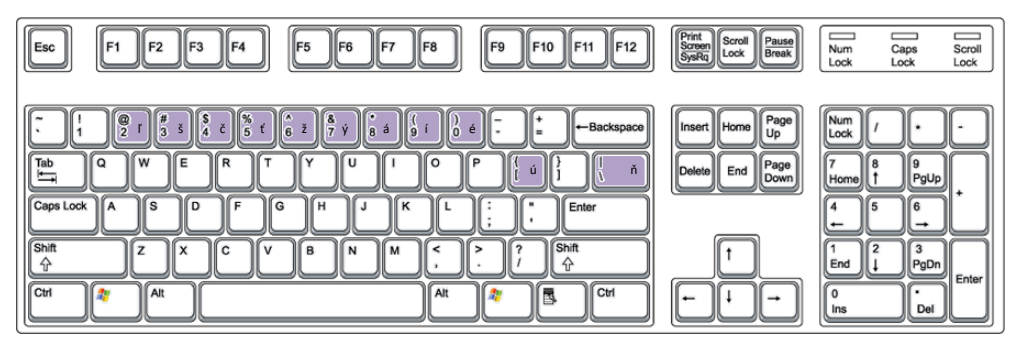

Alebo používam kombináciu so shift. (1.)Najskôr stlačím a držím shift a stlačím k nemu mäkčeň, ak chcem (2.) malé písmeno, tak shift pustím a stlačím len písmeno, ak chcem (3.)veľké, tak shift držím a stlačím písmeno.

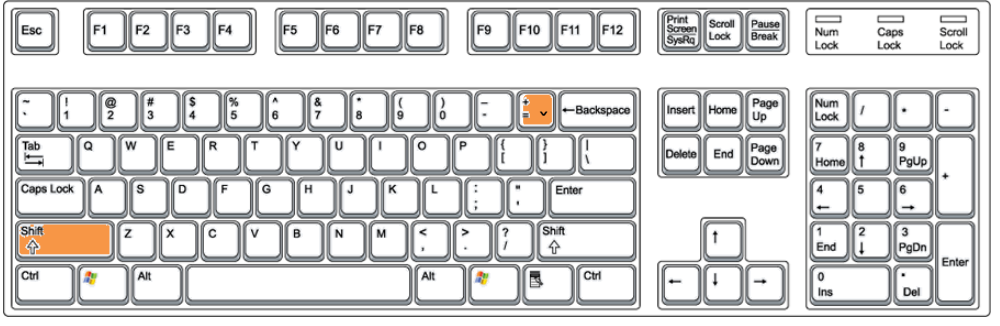

1.

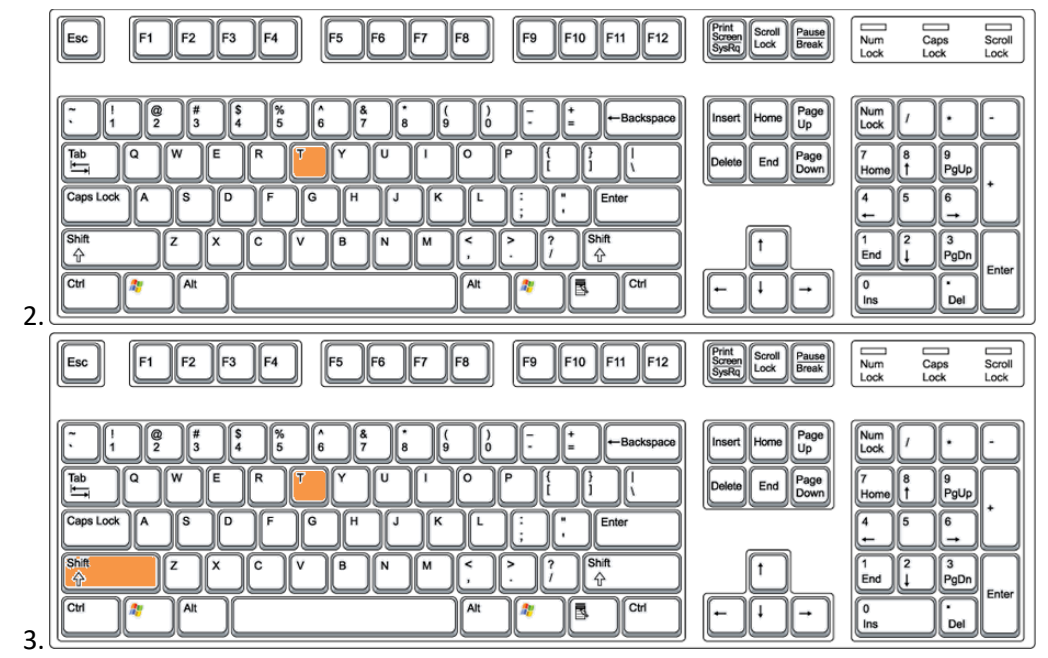

Dĺžeň píšem bez pomoci klávesu shift. Je to rovnaký kláves ako pre mäkčeň. Najskôr musím stlačiť kláves (1.) dĺžňa, ak chcem (2.) malé písmeno, tak stlačím len konkrétne písmeno, ak chcem však (3.) veľké, musím stlačiť a držať kláves shift a k nemu stlačím konkrétne písmeno.

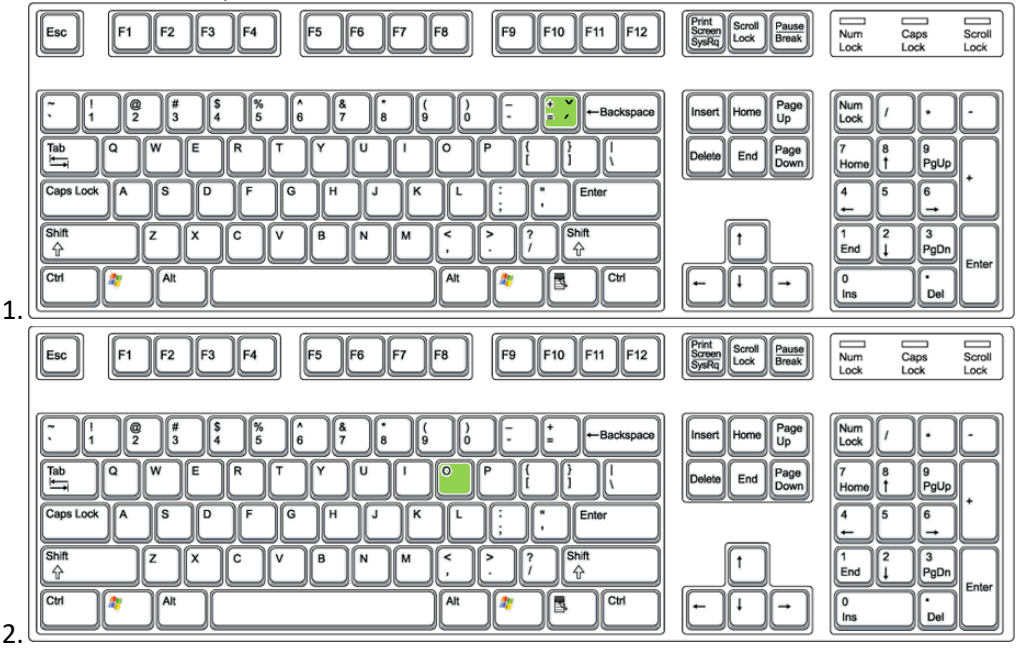

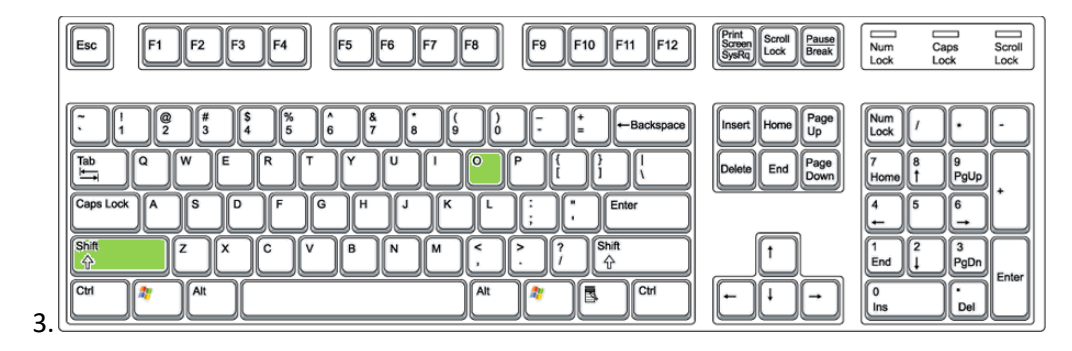

Niektoré klávesnice majú aj numerickú časť – číselnú, no sú aj klávesnice, ktoré ju nemajú.

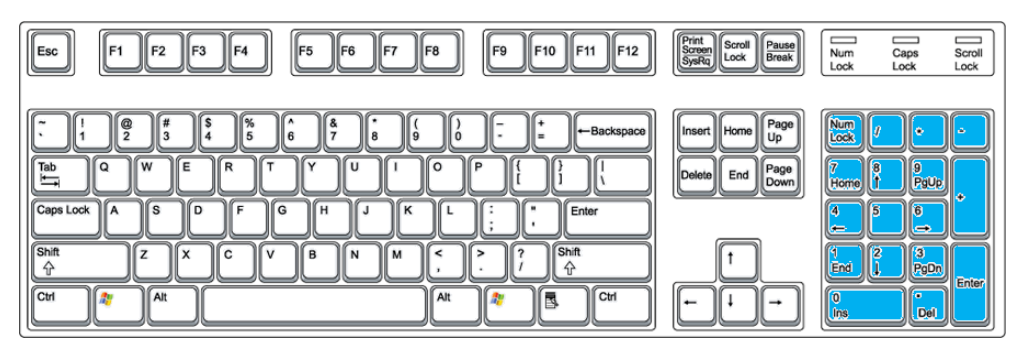

Ako prvé si pri numerickej klávesnici však musím skontrolovať, či mám zapnutú funkciu čísel, ak je táto funkcia vypnutá, klávesnica nenapíše čísla z numerickej časti. Na niektorých klávesniciach si to viem skontrolovať podľa svietiacej kontrolky. Kontrolky sa nachádzajú na každej klávesnici inde, je to malé zelené svetielko – buď je pri ňom číslo alebo je tam napísané Num Lock. Ak nesvieti zelené (aj inej farby) svetlo, tak funkciu zapnem stlačením klávesu Num Lock.

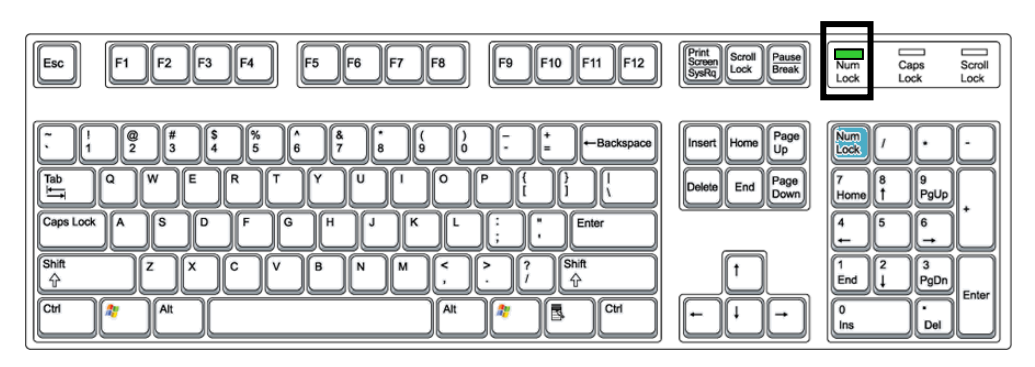

Povieme si dva spôsoby, akými môžeme písať čísla. Prvý je pomocou numerickej klávesnice, kde len proste stlačím kláves s číslom, ktoré potrebujem.Druhý je pomocou klávesu shift. Už sme si ukazovali klávesy pre písmená s dĺžňom a mäkčeňom a presne na týchto klávesoch sa nachádzajú aj čísla. Aby som ich však napísal, musím najskôr stlačiť a držať kláves shift a k nemu stlačiť konkrétnu klávesu.

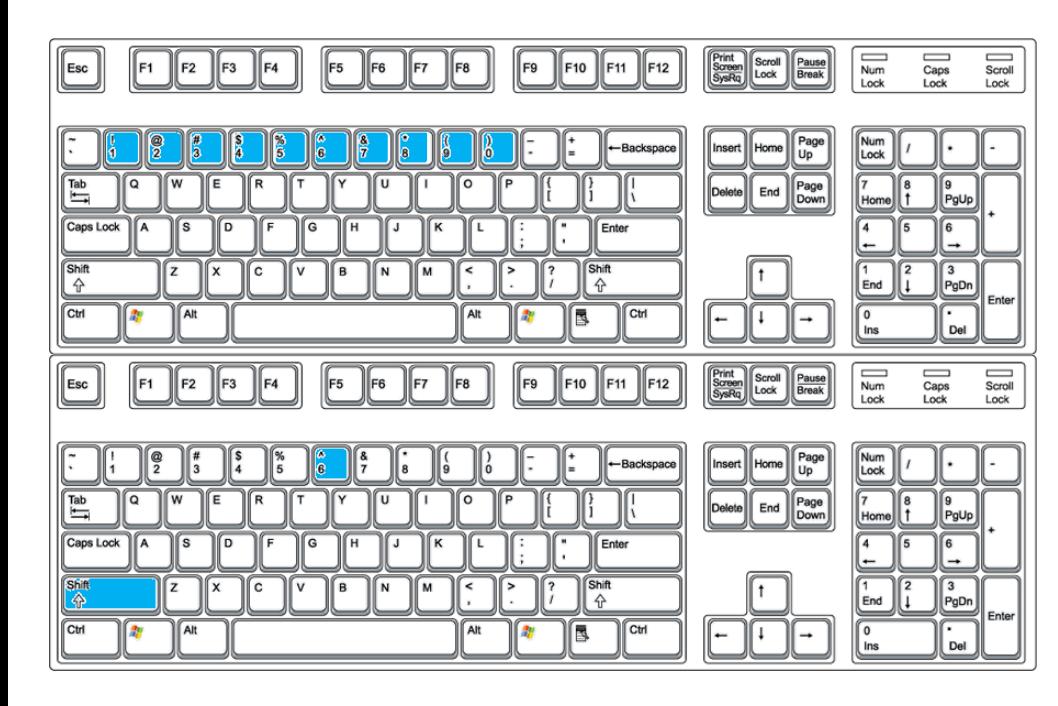

Keď však píšeme celé vety, potrebujeme za nimi aj znamienka. Bodka a čiarka sa píšu len pomocou klávesu, na ktorom sa nachádzajú.

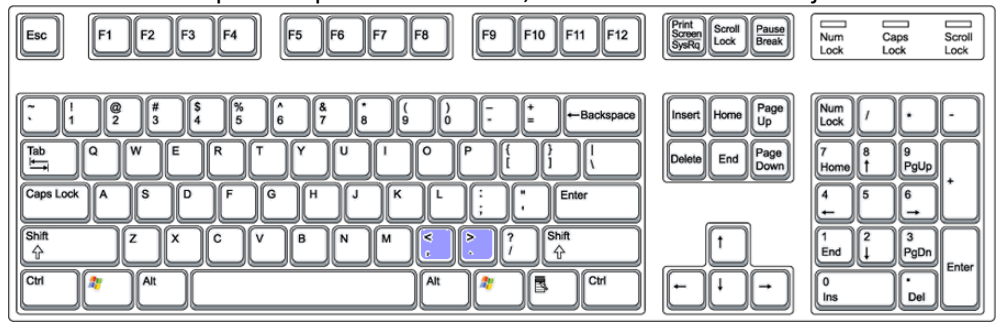

Otáznik a výkričník píšem pomocou klávesu shift. Stlačím s držím kláves shift a k nemu stlačím kláves, na ktorom sa nachádza dané znamienko, ktoré potrebujem.

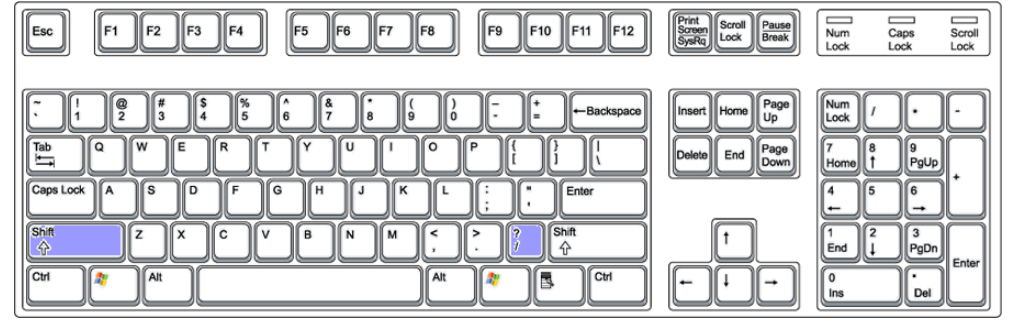

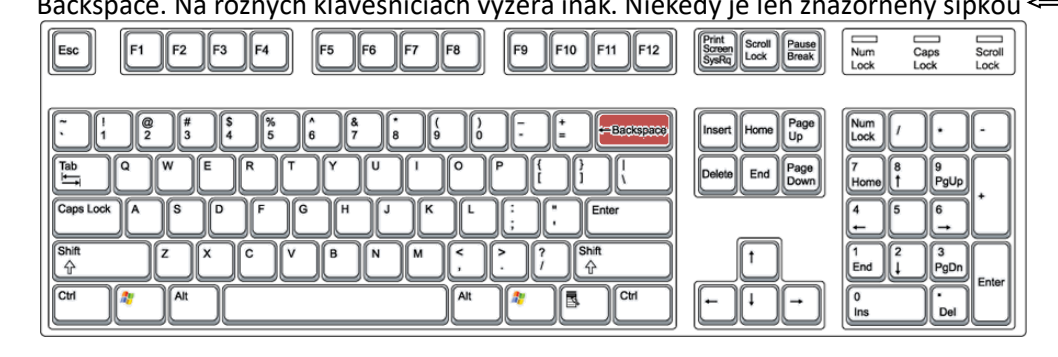

Za slovami a vetami potrebujem písať aj medzery. Na to mi slúži medzerník. Len ho jednoducho stlačím a napíše medzeru.

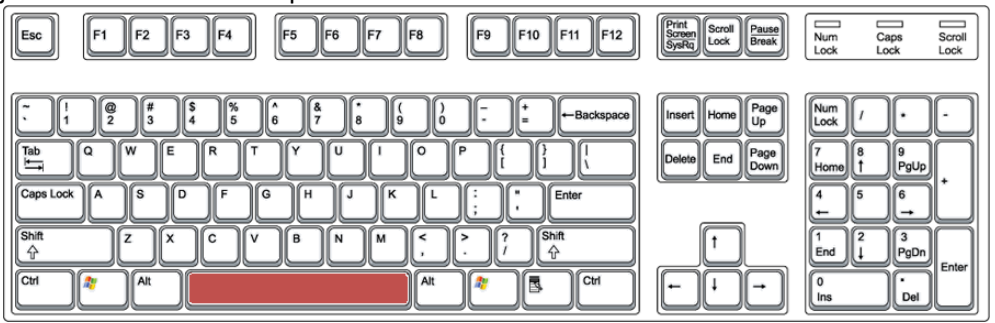

Niekedy potrebujeme spraviť aj odseky. Tie spravím vďaka klávesu Enter. Na rôznych klávesniciach vyzerá inak. Niekedy je len znázornený šípkou pre odsek - .

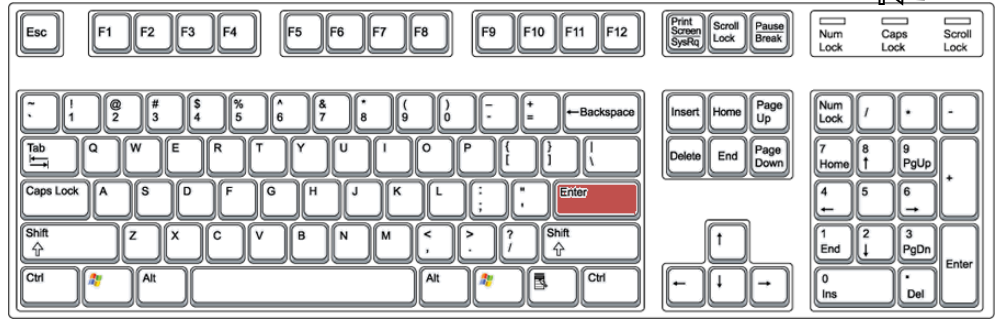

Samozrejme, robíme aj chyby. Ak potrebujeme niečo zmazať, zmažeme to klávesom Backspace. Na rôznych klávesniciach vyzerá inak. Niekedy je len znázornený šípkou .

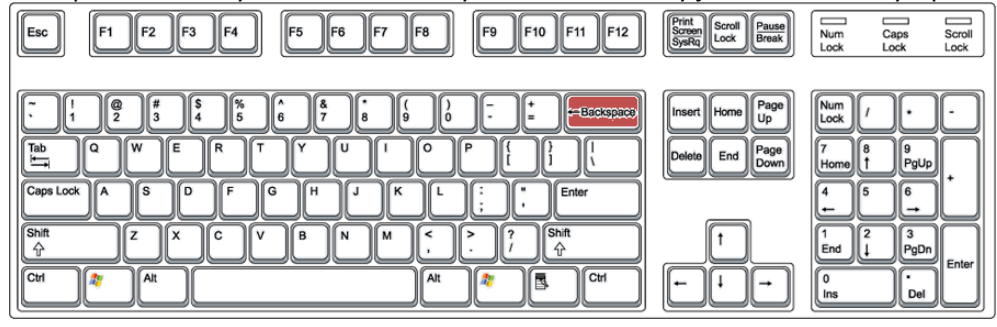